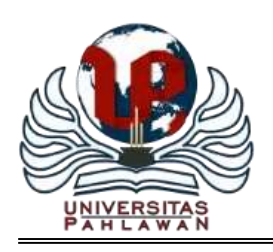

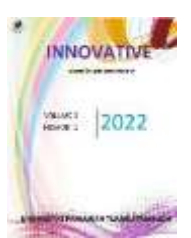

# **Rancang Bangun Sistem Informasi Reservasi Rental Mobil Berbasis Web di Kabupaten Kampar (***Programming***)**

**Muhammad Dicky Ghiffari <sup>1</sup> , Safni Marwa<sup>2</sup> , Beny Setiawan<sup>3</sup>**

Teknik Informatika, Fakultas Teknik, Universitas Pahlawan Tuanku Tambusai Email: [emdege27@gmail.com](mailto:emdege27@gmail.com)

#### **Abstrak**

Pesatnya perkembangan teknologi informasi pada era globalisasi, terutama dalam dunia komputer telah mempermudah proses bisnis atau dunia usaha. Teknologi komputer dan internet, memunculkan sistem informasi seperti pemesanan/reservasi dapat dilakukan secara *online.* Salah satu contohnya adalah sistem informasi reservasi untuk jasa penyewaan mobil atau biasa dikenal dengan rental mobil. Sistem informasi reservasi rental mobil dibuat dengan tampilan berbasis *web*site menggunakan bahasa pemograman PHP dan database MYSQL. Sistem ini menggunakan metodologi *waterfall* dalam pengembangan system. Keunggulan sistem informasi reservasi rental mobil berbasis website ini yaitu dapat mempermudah pelanggan dalam mendapatkan informasi dan melalukan reservasi rental mobil dengan melalui sebuah website tanpa batasan ruang dan waktu.

**Kata Kunci:** *Sistem Informasi Rental Mobil, Reservasi, Website, PHP, MYSQL.*

#### **Abstract**

The rapid development of information technology in the era of globalization, especially in the world of computers, has facilitated business processes or the business world. Computer technology and the internet, gave rise to information systems such as ordering/reservations that can be done online. One example is a reservation information system for car rental services or commonly known as car rental. The car rental reservation information system is made with a website-based display using the PHP programming language and the MYSQL database. This system uses the waterfall methodology in system development. The advantage of this website-based car rental reservation information system is that it can make it easier for customers to get information and make car rental reservations through a website without space and time restrictions.

**Keywords***: Car Information System, Reservations, Website, PHP, MYSQL*

### **PENDAHULUAN**

Pesatnya perkembangan teknologi informasi pada era globalisasi, terutama dalam dunia komputer telah mempermudah proses bisnis atau dunia usaha. Teknologi komputer dan internet, memunculkan sistem informasi seperti pemesanan/reservasi dapat dilakukan secara *online.* Salah satu contohnya adalah sistem informasi reservasi untuk jasa penyewaan mobil atau biasa dikenal dengan rental mobil. Sistem informasi reservasi untuk jasa penyewaan mobil secara *online*, diharapkan dapat mempermudah pelanggan untuk mendapatkan informasi seputar rental mobil tanpa harus datang langsung ke tempat usaha tersebut untuk

# **INNOVATIVE: JOURNAL OF SOCIAL SCIENCE RESEARCH 23**

menanyakan informasi terkait ketersediaan mobil yang diinginkan. "Rental mobil merupakan bisnis yang menawarkan jasa penyewaan mobil kepada pihak yang membutuhkan, baik perorangan maupun perusahaan" (Abdullah & Erliana, 2012). "Pasar rental mobil Indonesia saat ini terus meningkat karena dinilai lebih efisien, baik untuk kegiatan bisnis maupun keperluan pribadi yang bersifat temporer. Secara nasional, pertumbuhan usaha rental di Indonesia diperkirakan naik antara 20% hingga 30% per tahunnya" (Wardhana, 2015).

Usaha ini menyediakan berbagai macam jenis/tipe dari berbagai merek mobil yang beragam. Sistem penyewaan bisa dilakukan secara harian, mingguan serta bulanan. Pelanggan dapat menyewa mobil dengan sopir ataupun tanpa sopir (lepas kunci) dalam proses penyewaan mobil.

Saat ini usaha rental mobil di Kabupaten Kampar masih mengandalkan sistem manual, belum menggunakan media teknologi informasi yang ada seperti *website* untuk pengelolaan usahanya. Infromasi jasa disampaikan masih dilakukan melalui mulut ke mulut dan spanduk. Sedangkan untuk reservasi dilakukan dengan bertemu langsung atau kontak melalui telepon. Tentunya, sistem manual mempunyai keterbatasan dalam pemasaran yang hanya sekitaran tempat usaha dan keterbatasan untuk melakukan reservasi.

Melihat dari permasalahan yang terjadi, maka perlu dibuat sebuah sıstem informasi terintegrasi dengan tampilan berbasis *web*site. Sistem ini dibuat untuk menyediakan informasi tentang fasilitas rental mobil dan reservasinya secara *online* yang tersedia di wilayah Kabupaten Kampar. Sistem informasi ini diharapkan memudahkan pelanggan untuk melalukan reservasi rental mobil dan dapat meminimalisirkan waktu dalam mengetahui tarif, ketersedian dan kondisi unit.

#### **METODOLOGI PENELITIAN**

Metode penelitian yang digunakan dalam melakukan penelitian adalah metode kualitatif. Penelitian kualitatif adalah riset yang bersifat deskriptif dan cenderung menggunakan analisis dengan pendekatan induktif. Penonjolan proses penelitian dan pemanfaatan landasan teori dilakukan agar fokus penelitian sesuai dengan fakta lapangan. Selain itu landasan teori juga bermanfaat untuk memberikan gambaran umum tentang latar belakang penelitian dan sebagai bahan pembahasan hasil penelitian (Rukin, 2019).

#### **1. PHP**

Achmad Solichin dalam Buku Pemrograman Web Dengan PHP dan MySQL (2016), mengatakan bahwa PHP merupakan salah satu bahasa pemrograman berbasis web yang ditulis oleh dan untuk pengembang web. PHP pertama kali dikembangkan oleh *Rasmus Lerdorf,* seorang pengembang *software* dan anggota *Apache*, dan dirilis pada akhir tahun 1994, PHP dikembangkan dengan tujuan awal hanya untuk mencatat pengunjung pada *website* pribadi *Rasmus Lerdorf.* Pada rilis keduanya, ditambahkan *From Intepreter,* sebuah *tools* untuk melakukan penerjemah perintah SQL. Rilis kedua disebut dengan PHP/FI. Sejak itu, PHP mulai diterima sebagai bahasa pemograman baru yang sangat diminati.

#### *2. Framework Laravel*

Yudhanto dan Prasetyo dalam buku Panduan Mudah Belajar *Framework Laravel* (2018), mengatakan bahwa *Laravel* adalah salah satu *framework* PHP terbaik yang dikembangkan oleh *Taylor Otwell*, proyek *Laravel* dimulai pada April 2011. Awal mula, proyek ini dibuat, karena *Otwell* sendiri tidak menemukan *framework* yang *up-to-date* dengan versi PHP". "Mengembangkan *framework* yang sudah ada juga bukan merupakan ide yang bagus karena keterbatasan sumber daya. Dikarenakan beberapa keterbatasan tersebut, *Otwell* membuat sendiri *framework* dengan nama *Laravel*. Oleh karena itu, *Laravel* mensyaratkan PHP versi 5.3 ke atas.

### **1. CSS**

Siahaan dan Sianipar dalam buku *Three Books In One*: Belajar Cepat, Mudah, Dan Mandiri Pemrograman HTML, CSS, dan *JavaScript* (2020), mengatakan bahwa CSS adalah kependekan dari *Cascading Style Sheet,* memuat aturan-aturan gaya yang memberitahu browser anda bagaimana menyajikan sebuah dokumen. Aturan tersebut memuat dua bagian: *Selektor*---elemen HTML yang anda coba gayakan, dan blok deklarasi---properti-properti dan nilai-nilai yang menjelaskan gaya *selektor*.

## **2.** *Framework Boostrap*

Enterprise dalam buku Pemograman *Bootstrap* Untuk Pemula (2016), mengatakan bahwa *Bootstrap* adalah *framework front-end* yang *intuitif* dan *powerfull* untuk pengembangan aplikasi web yang lebih cepat dan mudah. *Bootstrap* menggunakan HTML, CSS, dan *Javascript*. *Bootstrap* memiliki fitur-fitur komponen *interface* yang bagus seperti *Typography, Forms, Buttons, Tables, Navigations, Dropdowns, Alerts, Modals, Tabs, Accordion, Carousel* dan lain sebagainya. Dengan menggunakan *Bootstrap*, dapat membuat *layout* situs yang responsif dengan mudah. Berikut ini kelebihan-kelebihan *Bootstrap* lainnya:

- a. Menghemat waktu
- b. Fitur yang responsif
- c. Desain yang konsisten
- d. Mudah digunakan
- e. Didukung oleh semua browser popular
- f. Gratis.

#### **HASIL DAN PEMBAHASAN**

### 1.Perancangan Sistem dengan *Unified Modelling Languange* (UML)

Tahap perancangan sistem akan akan digunakan *unified modelling language* (UML). Diagram UML yang akan digunakan ialah *use case diagram* sebagai *tools* untuk memperlihatkan hubungan pengguna dengan sistem, dan *class diagram* sebagai *tools* untuk menggambarkan struktur data sebuah sistem.

1. *Use Case Diagram*

### 2. *Class Diagram*

*Class diagram* merupakan penjelasan lengkap dari beberapa *class* yang ditangani oleh sistem. Dimana tiaptiap *class* dipasangkan dengan beberapa *attribute* dan *method* yang diperlukan. Berikut adalah skema dari model *class diagram* rancang bangun sistem reservasi rental mobil berbasis web di Kabupaten Kampar

### **2. Implementasi** *User Interfaces*

Implementasi adalah tahap penerapan sekaligus pengujian bagi sistem berdasarkan hasil analisa dan perancangan sistem, pada tahap ini merupakan tahap implementasi hasil menjadi sebuah sistem informasi reservasi rental mobil di Kabupaten Kampar.

- 1. Halaman *Home*
	- Halaman ini merupakan halaman awal dari *website* rental mobil. Berikut tampilan halaman *home* pada gambar 4.3 yang menampilkan sebuah *background* foto mobil rental dan memiliki 4 tombol yang bisa diakses, dan apabila di *scroll* kebawah terdapat beberapa pilihan mobil yang teratas ( lihat gambar 4.4).

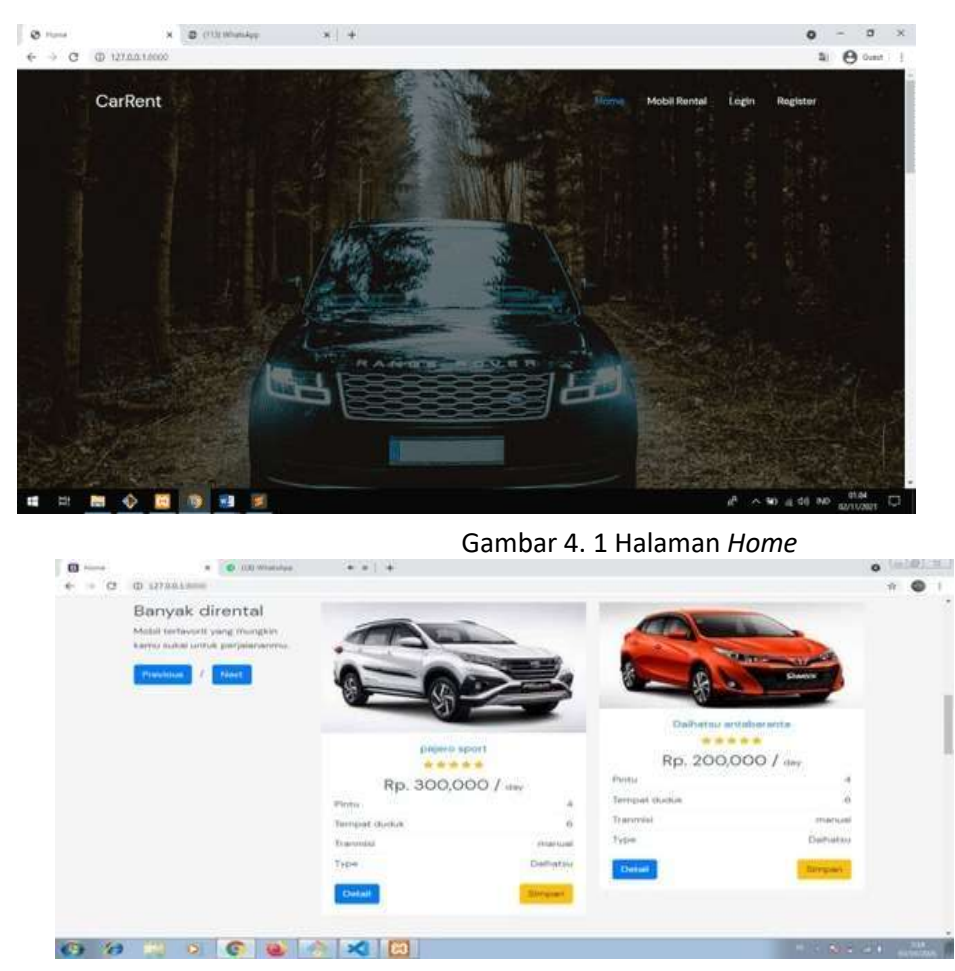

Gambar 4. 2 Halaman *Home* pilihan mobil teratas

2. Halaman *Login*

Halaman ini merupakan tampilan untuk melanjutkan penggunaan sistem seperti mengakses *dashboard* ataupun melakukan reservasi mobil*,* pada saat melakukan *login username* dan *password* yang dimasukan harus sesuai dengan *value* yang ada pada *database,* berikut tampilan halaman *login,* seperti gambar 4.5.

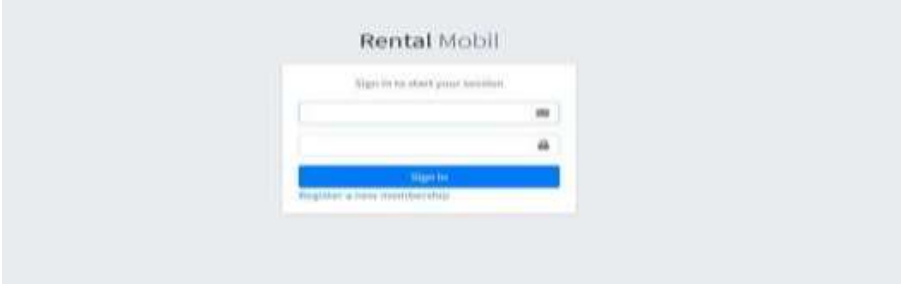

Gambar 4. 3 Halaman *Login*

- 3. Halaman *Register*
	- Halaman merupakan halaman untuk melakukan pendaftaran pada *website*. pada *form registrasi*  harus mengisi semua *form registrasi* yang tersedia sesuai dengan data pribadi, pada saat melakukan pendaftaran pengunjung *website* dapat memilih hak akses seperti pemilik rental mobil ataupun parental mobil, berikut tampilan halaman *register* seperti gambar 4.6.

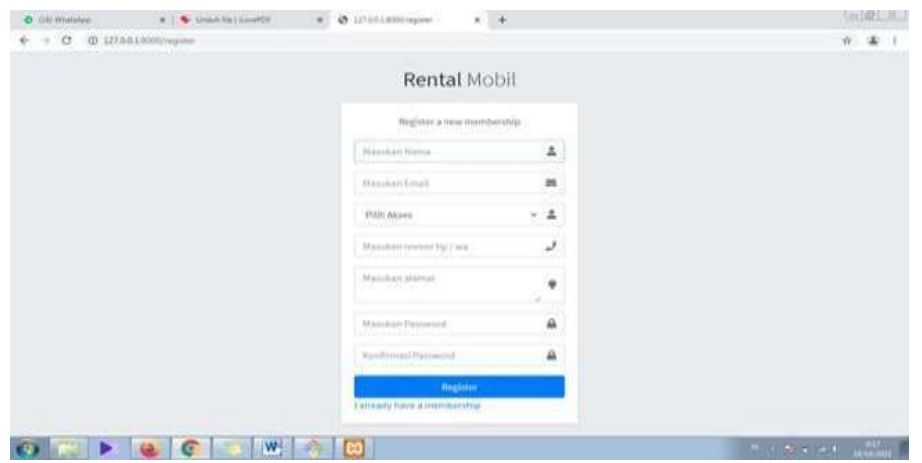

Gambar 4. 4 Halaman Register

#### 4. Halaman Detail Mobil

Halaman ini menunjukkan harga rental mobil, mesin mobil, fitur-fitur mobil, dan tersedia form isian untuk merental mobil, berikut tampilan halaman detail mobil seperti gambar 4.7.

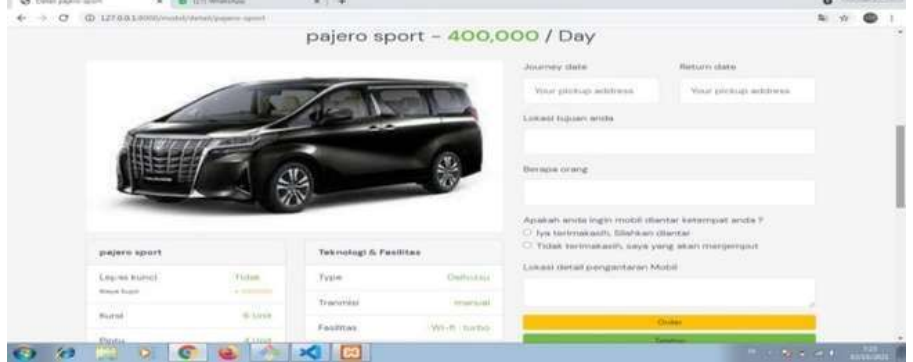

Gambar 4. 5 Halaman Detail Mobil

5. Halaman Sukses Reservasi

Halaman ini merupakan tampilan *illustration* tentang permintaan reservasi mobil telah dikirimkan kepada pemilik mobil seperti gambar 4.8

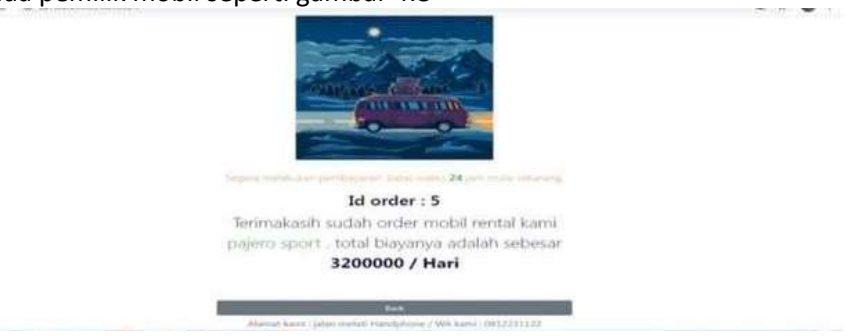

Gambar 4. 6 Halaman Sukses Reservasi

6. Halaman *List* Semua Mobil Rental Halaman ini merupakan halaman yang menampilkan ketersediaan mobil dengan filter sopir seperti gambar 4.9.

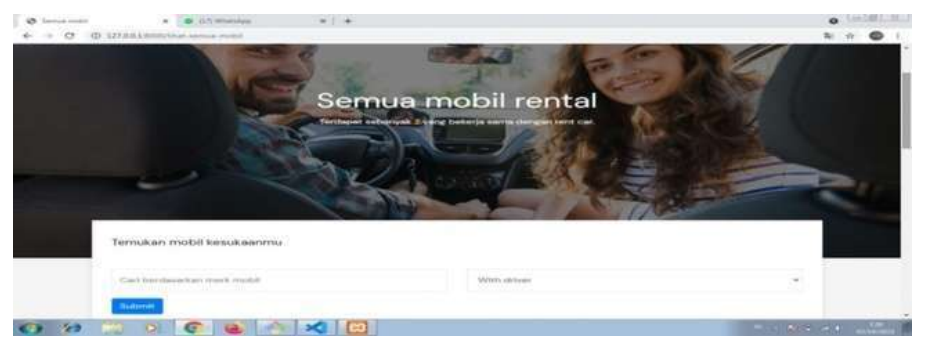

Gambar 4. 7 Halaman *List* Semua Mobil Rental

- 7. Halaman *Dashboard* Pemilik Rental Mobil
	- Halaman ini menampilkan *menu-menu* atau informasi yang dikhususkan untuk *role* pemilik rental mobil seperti gambar 4.10.

| <b>O</b> Territal Mobil                                                                                                    | Ξ                                                |                                |                          | <b>OB</b>     |
|----------------------------------------------------------------------------------------------------|--------------------------------------------------|--------------------------------|--------------------------|---------------|
| $\approx$ and                                                                                                    | <b>Dashboard Mitra</b>                           |                                |                          |               |
| <b>Co</b> Dashboard<br>$\triangle$ Proble<br><b>THE Kulleyori Model</b><br><b>B</b> Fasilitan Muter<br><b>GR</b> Mobil mmtal<br><sup>5</sup> informati rental<br>69 Logout | <b>Jumlah Mobil</b><br>e<br>l,<br>$\mathbf{c}_1$ | <b>Total peninsyste</b><br>484 | Perental Mobil<br>2<br>H |               |
|                                                                                                    | AB rights transvert.                             |                                |                          | Western State |

Gambar 4. 8 Halaman *Dashboard* Pemilik Rental Mobil

- a. Halaman *Dashboard Setting Profile* dan Ganti Password
	- Halaman ini menampilkan data diri pemilik rental mobil yang sedang *login* sesuai dengan ID pemilik rental mobil pada tampilan ini pemilik dapat melakukan *setting profile* seperti gambar 4.11.

| Ξ                          |                                             |
|----------------------------|---------------------------------------------|
|                            |                                             |
| Choose File No file chosen |                                             |
| <b>Nama</b><br>aw          |                                             |
| Email<br>diki@gmail.com    |                                             |
| 0812231122<br>address      |                                             |
| jalan metati               | Version 1 : 0                               |
|                            | Phone<br><b>CST</b><br>Att rights reserved. |

Gambar 4. 9 Halaman *Dashboard Setting Profile*

- b. Halaman *Dashboard List* Mobil
	- Halaman ini menampilkan *list* mobil yang dimiliki tiap-tiap parental, pemilik mobil bisa *setting list* mobil yang akan dirental seperti gambar 4.12.

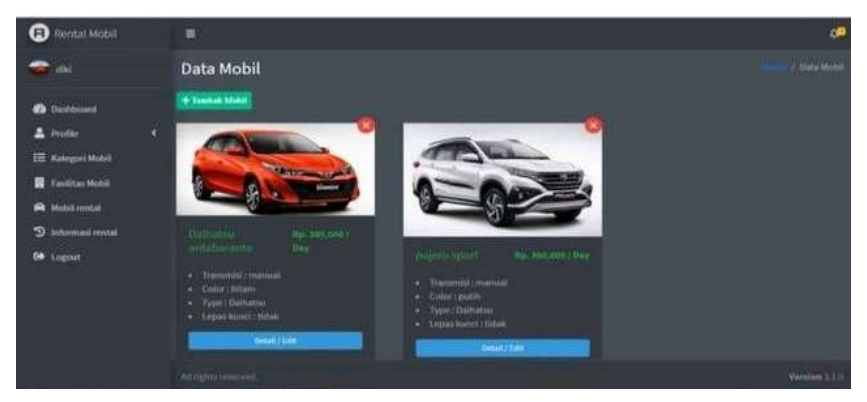

Gambar 4. 10 Halaman *Dashboard List* Mobil

c. Halaman *Dashboard* Detail dan Edit Mobil Serta *Gallery* Mobil

Halaman ini menampilkan detail dan edit foto mobil yang dimiliki tiap-tiap parental, pemilik mobil bisa menghapus foto mobil yang akan dirental seperti gambar 4.13 dan gambar 4.14.

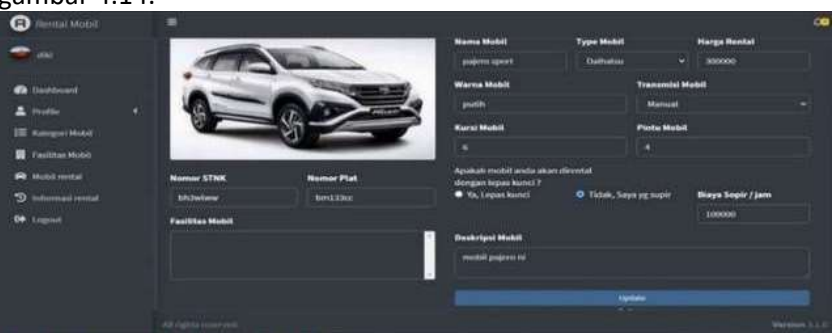

Gambar 4. 11 Halaman *Dashboard* detail mobil

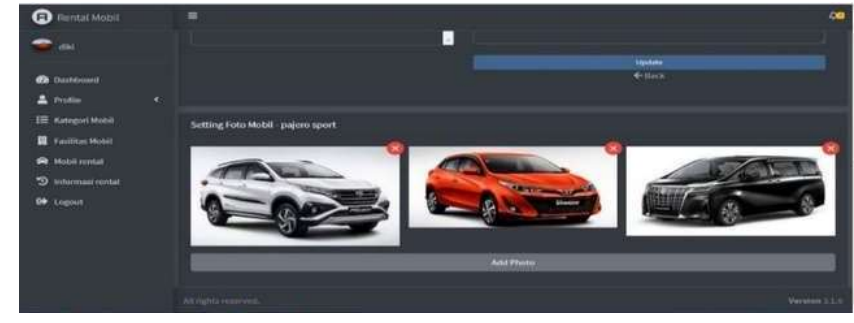

Gambar 4. 12 Halaman *Dashboard* Tambah dan Hapus Foto Mobil

- d. Halaman *Form* Tambah Data Mobil
	- Halaman ini pemilik rental mobil bisa menambahkan data mobil yang akan di tampilkan pada halaman pencarian seperti gambar 4.15.

| infall Mobil<br>o         | <b>Tambah Mobil</b>        |                                                      |                        |                        | w   | I Date Most    |
|---------------------------|----------------------------|------------------------------------------------------|------------------------|------------------------|-----|----------------|
| <b>SINT</b>               | <b>Nama Mobil</b>          | <b>Type Mobil</b>                                    |                        | <b>Fasilitas Mobil</b> |     |                |
| <b>B</b> business         |                            |                                                      | ш                      | Loadrid.               |     |                |
| & Profile<br>٠            | Warna Mobil                |                                                      | <b>Transmisi Mobil</b> |                        |     |                |
|                           |                            |                                                      |                        |                        | 781 |                |
| <b>II</b> Facilitan Mobil | <b>Harga Rental / hars</b> | Karsi Mohil                                          |                        | <b>Pintu Mobil</b>     |     |                |
| <b>WE MANAHOLD</b>        |                            |                                                      |                        |                        |     |                |
| S. witnessed series.      |                            | Apakah mobil anda akan dirental dengan lepas kunci 7 |                        |                        |     |                |
| <b>De</b> , seguie        | * Ya, Lepas kund           | · Tidsk, Says sebagai sopir                          | Deskripsi Mobil        |                        |     |                |
|                           | <b>Nomar STNK</b>          | <b>Nomor Plat</b>                                    |                        |                        |     |                |
|                           |                            |                                                      |                        |                        |     |                |
|                           |                            |                                                      |                        |                        |     |                |
|                           |                            |                                                      | Save                   |                        |     |                |
|                           |                            |                                                      | <b>Client</b>          |                        |     | <b>Service</b> |

Gambar 4. 13 Halaman *Form* Tambah Data Mobil

- e. Halaman Dashboard Informasi Mobil Yang Dirental
	- Halaman ini menampilkan informasi tentang mobil yang sedang dirental dan masih tersedia untuk dirental seperti gambar 4.16.

| <b>C</b> Rental Mobil                                | $\equiv$                             |         |                |                     |             |                              |                       |   |                        | <b>CAR</b> |
|------------------------------------------------------|--------------------------------------|---------|----------------|---------------------|-------------|------------------------------|-----------------------|---|------------------------|------------|
| <b>GM</b>                                            | <b>Mobil Dirental</b>                |         |                |                     |             |                              |                       |   | / Data forms           |            |
| <b>B</b> Darkboard<br>A Profile                      | $10 - 7$<br>Æ<br><b>Mobil Rental</b> | Foto CS | <b>Nama CS</b> | <b>Handobone CS</b> | Motal       | ٠<br>Selenai                 | Bilaya                | п | actions                | ٠          |
| <b>III</b> Kabrguel Mobil<br><b>W</b> Fasilizas Mond | honda yuris                          |         | admin.         | 0832993223          | 03-0412021  | 00-0cf-2021                  | Rp. 2,000,000         |   | <b>Timesminally</b>    |            |
| e<br><b>MARIE restal</b><br>ಾ<br>Informationital     | honda yotis                          | GU      | panit          | <b>CRESSMOVES</b>   | 03-Oct-2021 | 13-049-0025<br>$+1281121172$ | <b>Ilp. 4,800,000</b> |   | <b>Chicago alliant</b> |            |
| <b>CARD COMMENT</b><br><b>Of</b> Legust              | pajero sport<br><b>CONTRACTOR</b>    | GU      | guest.         | 08123000212         | 03-Oct-2021 | 03-0452011<br>. .            | <b>Пр. вол. осо</b>   |   |                        |            |
|                                                      | даднего проит                        |         | astrales       | 408129900223        | 03/0ct/2021 | 13-Det-2021                  | Hp. 1,200,000         |   |                        |            |
|                                                      |                                      |         |                |                     |             |                              |                       |   |                        |            |
|                                                      | Will Fights reversed.                |         |                |                     |             |                              |                       |   | <b>Vérenni I.I.I.</b>  |            |

Gambar 4. 14 Halaman Informasi Mobil Yang Dirental

- f. Halaman Notifikasi Jika Ada Mobil Yang Merental
	- Halaman ini menampilkan notifikasi jika ada pelanggan yang ingin merental mobil seperti gambar 4.17.

| <b>O</b> Rental Mobil                                                                                                    | e                                                           | <b>OB</b>                                                                                                |
|----------------------------------------------------------------------------------------------------|-------------------------------------------------------------|----------------------------------------------------------------------------------------------------|
| <b>Allen Williams</b>                                                                                                    | <b>Dashboard Mitra</b>                                      | <b>IS</b> "gamt" Mennital Mobil pajmo sport<br>34 Female Ages<br>"admin" Memntal Motal pajero sport<br>п |
| <b>B</b> Bathboard<br>×<br>& motto<br><b>IE Kargori Hotel</b><br><b>EL</b> Fasilitas Motor<br>R Nobil rental<br><sup>9</sup> Informati textal<br><b>14</b> Logius | <b>Jumbin Mobil</b><br><b>Setal pengguna</b><br>Ŵ<br>龝<br>п | 20 minutes ago<br>2<br><b>See All Mothcotons</b>                                                         |
|                                                                                                    | Attribution was                                             | <b>Watermen U.S.O.</b>                                                                                   |

Gambar 4. 15 Halaman Notifikasi Jika Ada Yang Merental Mobil

8. Halaman *Dashboard* Pemilik Rental Mobil

Pada halaman *dashboard* pemilik rental mobil ditampilkan *menu-menu* atau informasi yang dikhususkan untuk *role* admin seperti gambar 4.18.

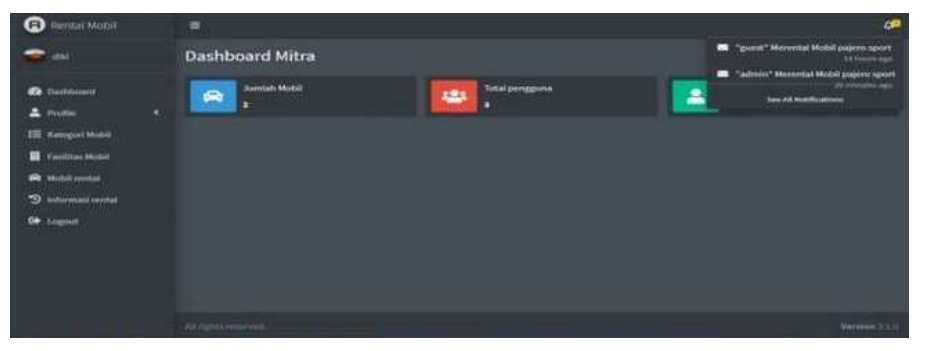

Gambar 4. 16 Halaman *Dashboard* Pemilik Rental Mobil

- a. Halaman *Dashboard List* Semua Pengguna *Website*
	- Halaman ini menampilkan semua pengguna *website* yang terdaftar baik pemilik mobil maupun member, admin dapat menghapus pengguna pada halaman ini seperti gambar 4.19.

| <b>D</b> Wental Mobil                                                            | $\equiv$       |                              |                |    |                          |    |                   |                 | <b>OR</b>              |
|----------------------------------------------------------------------------------|----------------|------------------------------|----------------|----|--------------------------|----|-------------------|-----------------|------------------------|
| admin                                                                            | Data Pengguna  |                              |                |    |                          |    |                   |                 | 7 (Tarta Ferrestree)   |
| <b>CONTRACTOR</b> CONTRACTOR<br><b>O</b> Detroused<br>P.<br><b>Shoulder</b><br>c | 10.74          |                              |                |    |                          |    |                   |                 |                        |
| <b>42</b> Kelola data pengguna                                                   | Avatar         | <b>Hame</b>                  | $1$ Email      | ¥. | <b>Rotes</b>             | e. | Bergabung         | actions         | п                      |
| R Keleda data mobil                                                              |                | dal                          | distribution   |    | <b>Mitte</b>             |    | 02/10/2021        | <b>Hayna</b>    |                        |
| <b>CO</b> Logocal                                                                |                | <b>wómin</b><br><b>FOOTA</b> | Administration |    |                          |    | 02/10/2021        | <b>Input</b>    |                        |
|                                                                                  | GU             | <b>Direct</b>                | pentagogians   |    | Customer<br><b>COLLE</b> |    | 02/10/2021<br>een | Hapea           |                        |
|                                                                                  |                |                              |                |    |                          |    |                   | $\mathcal{X}_1$ |                        |
|                                                                                  |                |                              |                |    |                          |    |                   |                 |                        |
|                                                                                  | Atright House. |                              |                |    |                          |    |                   |                 | <b>Werkline S.X.II</b> |

Gambar 4. 17 Halaman Hapus Data Pelanggan

- b. Halaman *Dashboard* Admin *List* Semua Mobil
	- Pada halaman ini admin dapat melakukan persetujuan terhadap mobil yang baru daftar seperti gambar 4.20.

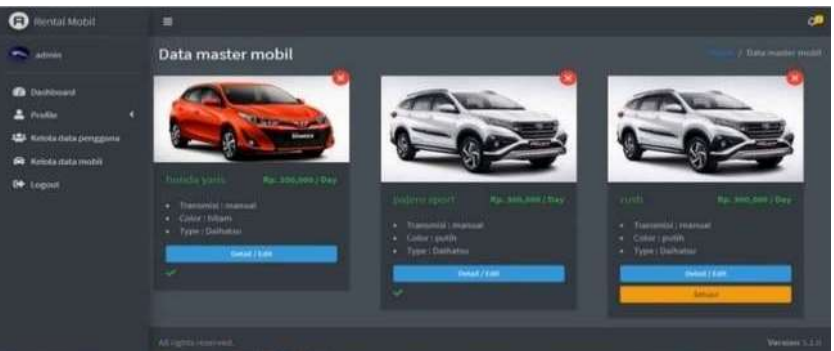

Gambar 4. 18 Halaman Admin Validasi Mobil

- 9. Halaman *Dashboard* Pelanggan
	- Pada halaman *dashboard* pelangga ditampilkan *menu-menu* atau informasi yang dikhususkan untuk *role* pelanggan seperti gambar 4.21.

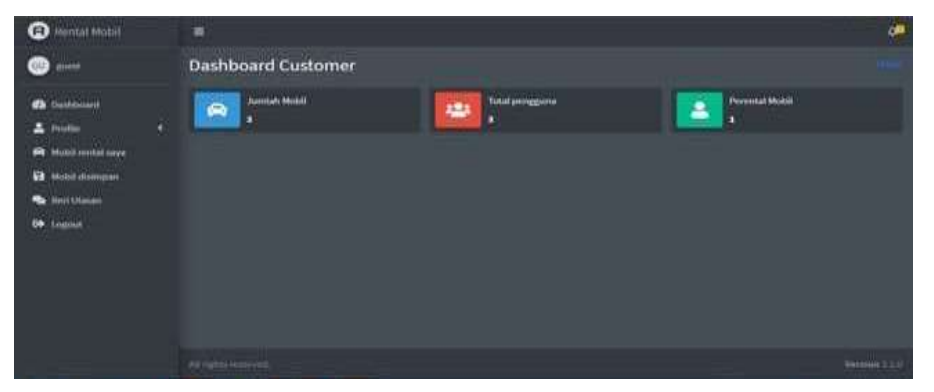

Gambar 4. 19 Halaman *Dashboard* Pelanggan

- a. Halaman *Dashboard* Informasi Mobil Yang Pernah Dirental
- Halaman ini menampilkan informasi mobil yang pernah dirental oleh pelanggan seperti gambar 4.22.

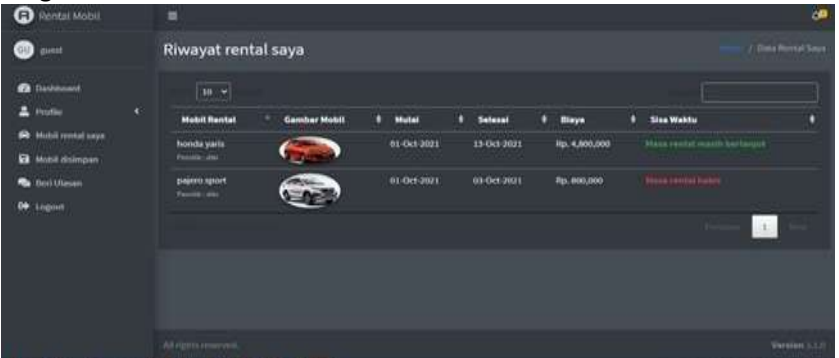

Gambar 4. 20 Halaman Informasi Mobil Yang Pernah Dirental

b. Halaman *Dashboard* mobil favorit

Halaman ini menampilkan informasi mobil favorit seperti gambar 4.23.

| <b>D</b> Rental Mobil                                 |    | $\equiv$              |                     |   |                                                              |   |                       |   |                                    |   |                        |                         | on.            |
|-------------------------------------------------------|----|-----------------------|---------------------|---|--------------------------------------------------------------|---|-----------------------|---|------------------------------------|---|------------------------|-------------------------|----------------|
| $\bullet$                                             |    | Mobil disimpan        |                     |   |                                                              |   |                       |   |                                    |   |                        | <b>Model Glillmaker</b> |                |
| <b>CONTRACTOR</b><br><b>@</b> Dehouset<br>m<br>2.3466 | œ  | $10 - 4$              |                     |   |                                                              |   |                       |   |                                    |   |                        |                         |                |
| <b>R</b> Mobil rental says                            | ¢, | <b>Gamber Mobil</b>   | Nama mobil<br>٠     | п | Lopez kund                                                   | в | <b>Rental</b> perhasi | ۰ | <b>Status</b>                      | o | actions                |                         | п              |
| <b>B</b> Mobil diampan                                |    |                       | <b>fionda yaris</b> |   | Tidak, (Bizya supir berlaku)<br><b>Barthard</b><br>Au Johann |   | Rp. 200,000           |   | $\label{eq:general} \text{direct}$ |   | <b>Flagment Medici</b> |                         |                |
| <b>B</b> first tracers                                |    |                       |                     |   |                                                              |   |                       |   |                                    |   | ٠                      | $\mathcal{X}$ .         |                |
| <b>CO</b> Logout                                      |    |                       |                     |   |                                                              |   |                       |   |                                    |   |                        |                         |                |
|                                                       |    |                       |                     |   |                                                              |   |                       |   |                                    |   |                        |                         |                |
|                                                       |    |                       |                     |   |                                                              |   |                       |   |                                    |   |                        |                         |                |
|                                                       |    |                       |                     |   |                                                              |   |                       |   |                                    |   |                        |                         |                |
|                                                       |    | All rights Households |                     |   |                                                              |   |                       |   |                                    |   |                        |                         | Vereiere I.I.A |

**Gambar 4.23 Halaman Dashboard mobil favorit**

### **3. Pengujian Perangkat Lunak**

Tahap ini akan melakukan pengujian sistem yang bertujuan untuk menemukan kesalahan-kesalahan pada perangkat lunak yang akan diuji. Pengujian bermaksud untuk mengetahui apakah perangkat lunak sudah memenuhi kriteria yang sesuai dengan tujuan perancangan perangkat lunak tersebut. Pengujian perangkat lunak ini menggunakan *black box*. Pengujian *black box* berfokus pada fungsi-fungsi perangkat lunak tanpa menguji desain dari program. Berikut adalah hasil pengujian dengan *black box* sebagai berikut:

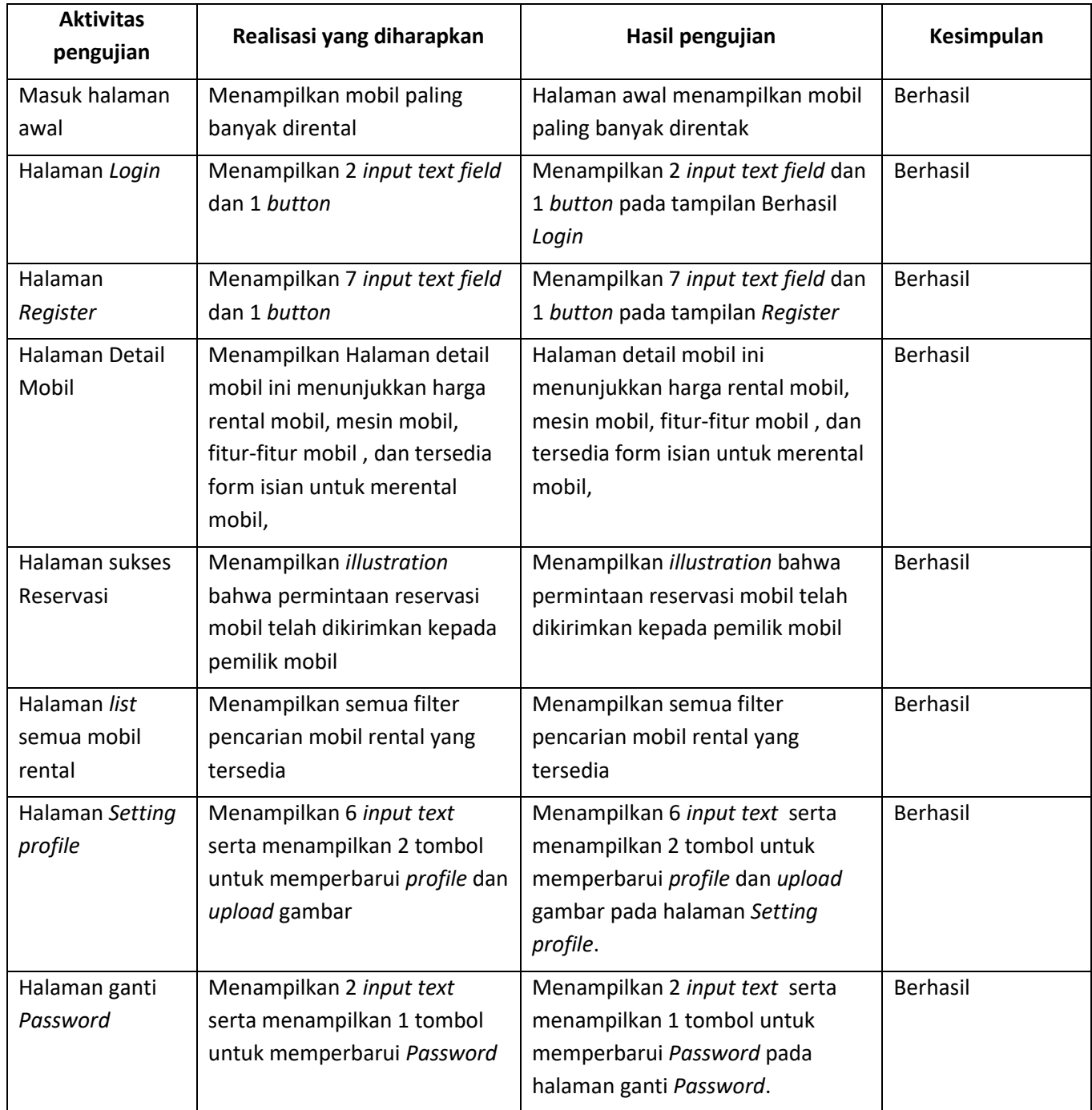

# Tabel 4. 1 Pengujian *Black box*

### **SIMPULAN**

Berdasarkan hasil yang didapatkan dari serangkaian proses penelitian mengenai Rancang Bangun Sistem Rental Mobil Berbasis Web di Kabupaten Kampar, maka dapat disimpulkan bahwa :

- 1. Sistem rental mobil berbasis website telah selesai dibangun dan dapat membantu pelanggan mendapatkan informasi melalui website tanpa batas ruang dan.waktu.
- 2. Sistem ini mempermudah pelanggan dalam melakukan reservasi rental mobil.
- 3. Sistem rental mobil berbasis web mempermudah pemilik rental mobil dalam melakukan proses promosi mobil miliknya.

#### **DAFTAR PUSTAKA**

- Achmad Solichin. (2016). *Pemrograman Web dengan PHP dan MySQL* (G. Brotosaputro (ed.)). Penerbit Budi Luhur.
- Oktaviani, A., & Sari, Y. S. (2018). SISTEM INFORMASI PENYEWAAN MOBIL BERBASIS WEB (STUDI KASUS: CV. RAFAEL TRANS). *Jurnal Ilmiah Satya Negara Indonesia Vol*, *12*(1), 1.
- [Enterprise, J. (2016b). *Pemrograman Bootstrap untuk Pemula*. Elex Media Komputindo.
- Irawan, I. (2012). *Pembuatan Aplikasi Pemesanan Mobil Rental Dengan Layanan Web Berbasis Php & Mysql*.Universitas Muhammadiyah Surakarta.
- Rusli Ahmar, A. S., & Abdul, R. (2019). *Pemrograman Website dengan PHP-MySQL untuk Pemula*. Yayasan Ahmar Cendekia Indonesia.
- Siahaan, V., & Sianipar, R. H. (2020). *TWO BOOKS IN ONE: Belajar Cepat, Mudah, dan Mandiri Pemrograman Database dengan Python/MySQL*. SPARTA PUBLISHING.
- [Habibi, R., & Aprilian, R. (2020). *Tutorial dan penjelasan aplikasi e-office berbasis web menggunakan metode RAD* (Vol. 1). Kreatif.
- Enterprise, J. (2016b). *Pemrograman Bootstrap untuk Pemula*. Elex Media Komputindo.
- [Fathurrahman, S. P. (2014). *Membuat Website Mudah dan Praktis dengan Weebly*. PT.Elex Media Komputindo.